## **GUIDELINES FOR SUBMISSION OF SAFETY STATUS REPORT (SSR)**

Step-1: Regulatory Forms ----> Common Forms ----> Safety Status Report

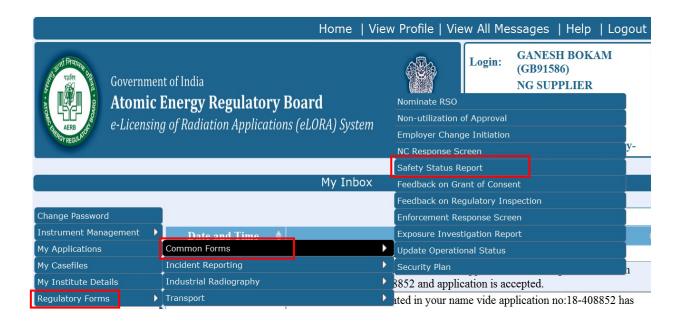

Step-2: Following page will be shown after SSR selection, click on OK

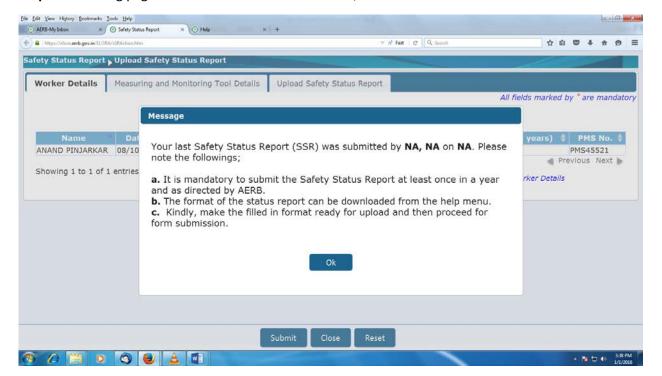

## Step: 3:

**Note:** Update the Workers details, Measuring and Monitoring Tool Details if not updated earlier in eLORA, by following the proper procedures. General Guidelines are available on e-LORA webpage.

Now select **Upload Safety Status Report**, answer the questions. Upload the signed copy of SSR at Safety Status Report.

At any other Attachment Tab, you may attach anything to communicate with AERB

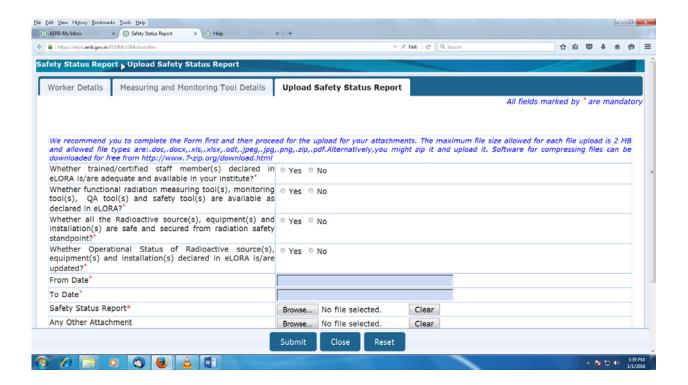

\*\*\*\*\*\*\*\*\*\*